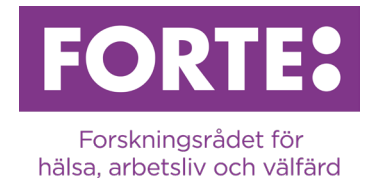

# **Tillämpad välfärdsforskning 2024**

Instruktioner till ansökningsformuläret i Prisma Samverkansbidrag

# **Allmänt**

## **Prisma**

Ansökan ska skickas in via [ansöknings- och granskningssystemet Prisma.](https://prisma.research.se/) För de flesta moment finns användarstöd som beskriver hur du ska göra. Vi uppmanar dig att ta del av dessa när du skriver din ansökan.

- [Användarstöd Prisma »](http://prismasupport.research.se/)
- [Frågor och svar Prisma »](http://prismasupport.research.se/fragor-och-svar.html)
- [Prisma support »](https://prismasupport.research.se/kontakt.html)

## **Innan du ansöker**

Innan du påbörjar din ansökan, försäkra dig om att följande villkor är uppfyllda:

- Du har skapat ett personligt konto i Prisma
- Alla som ingår i ansökan som medverkande forskare har skapat personliga konton i Prisma
- CV- och publikationsuppgifter för huvudsökande och medverkande forskare har lagrats på respektive forskares personliga konto
- Din medelsförvaltare har ett organisationskonto i Prisma och har blivit godkänd som medelsförvaltare hos Forte. [Fortes kriterier för godkännande av medelsförvaltare »](https://forte.se/sok-finansiering/att-soka-bidrag/vem-kan-soka/kriterier-for-medelsforvaltare/)
- Du uppfyller de krav och villkor för att ansöka som beskrivs i texten "Information om utlysningen" p[å utlysningens webbsida »](https://forte.se/utlysning/tillampad-valfardsforskning-2024/)

# **Språk**

Ansökningarna kommer att bedömas av en beredningsgrupp bestående av svenska forskare och samhällsrepresentanter med kunskap om svenska förhållanden. Ansökan kan skrivas på svenska eller engelska.

## **Teckenbegränsningar**

Observera att alla teckenbegränsningar inkluderar mellanslag. Om du avser kopiera in text i ansökningsformuläret rekommenderar vi att du i god tid testar att kopiera in texten i Prisma för att säkerställa att antalet tecken som anges i ordbehandlingsprogrammet stämmer med antal tecken som registreras i formuläret i Prisma. Bakomliggande formateringar kan följa med, vilket gör att antal tecken skiljer sig. Om så är fallet kan du försöka att rensa din text från formateringar genom att till exempel kopiera över texten från Word till Anteckningar, alternativt skriva in texten direkt i Prisma.

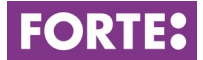

## **Bilder**

Du kan inte klistra in bilder i textfälten utan måste i sådana fall använda Bilduppladdaren (under Projektbeskrivning). Inkludera en synlig referens i bilden så att du kan referera till den i texten.

# **Formulärsinstruktioner**

Nedan följer stegvisa instruktioner för hur ansökansformuläret i Prisma ska fyllas i.

# **Översikt och kontroll**

På denna sida i formuläret ser du vilka obligatoriska delar av ansökan som du eller eventuella medverkande forskare ännu inte lämnat uppgifter om. Här framgår även om teckenbegränsningar eller andra typer av begränsningar har överskridits.

# **Grunduppgifter**

## **Projekttitel och sammanfattning**

*Projekttitel på svenska (max 200 tecken) Projekttitel på engelska (max 200 tecken)*

Av projekttiteln ska det framgå vad projektet går ut på och den ska ge möjlighet också för personer utanför specialområdet att bilda sig en uppfattning om projektets innehåll. Projekttiteln används ofta ensam i olika sammanhang och den bör utformas med omsorg.

## *Sammanfattning på svenska (max 2 500 tecken) Sammanfattning på engelska (max 2 500 tecken)*

Den sammanfattande beskrivningen ska ge god information om samverkansprojektet som helhet. Den måste kunna läsas helt fristående, så gör därför inga hänvisningar till andra delar av ansökan. Det är viktigt att sammanfattningen kan förstås också av ickespecialister.

## **Tidsplan**

Ange tidsomfattningen för ditt projekt.

## **Ämnesklassificering**

*Nyckelord* Ange 1–5 nyckelord för ditt projekt.

#### *Fortes huvud- och delområden*

Välj lämpligt huvud- och delområde för din ansökan. Vi förbehåller oss rätten att klassificera om din ansökan.

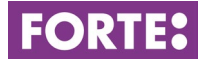

## *Alternativt delområde*

Du har möjlighet att välja ett alternativt delområde för din ansökan. Det kan ha ett annat huvudområde. Vi förbehåller oss rätten att klassificera om din ansökan.

#### *Fortes samordningsområden*

Forte har nationellt samordningsansvar för forskning inom fem områden. Välj ett samordningsområde om din ansökan faller inom något av dessa. Om ditt projekt inte faller inom ett samordningsområde klicka i "ej samordningsområde". Vi förbehåller oss rätten att klassificera om din ansökan.

#### *SCB-koder*

För att underlätta framtida analys av den forskning som alla forskningsfinansiärer finansierar klassificerar vi alla ansökningar enligt SCB:s standard för svensk indelning av forskningsämnen. Välj forskningsämne i tre nivåer.

#### *Globala hållbarhetsmål*

Klassificera din ansökan enligt FN:s globala hållbarhetsmål. Du kan välja max tre mål. [FN:s globala hållbarhetsmål »](http://www.globalamalen.se/om-globala-malen/) 

# **Projektbeskrivning**

#### **Projektbeskrivning**

*Bakgrund, syfte, mål och mervärde med samverkansprojektet (max 6 000 tecken)* Redogör kortfattat för det problem eller behov som ska adresseras i samverkansprojektet. Beskriv samverkansprojektets syfte och mål samt eventuella frågeställningar. Motivera behovet av samverkansprojektet utifrån generella problem eller utvecklingsbehov inom socialtjänstområdet och/eller forskningsfältet. Beskriv också samverkansprojektets mervärde i förhållande till involverade verksamheters befintliga uppdrag eller strukturer för samverkan, samt förväntat värde för samtliga parter.

#### *Genomförande (max 5 000 tecken)*

Beskriv vilka aktiviteter som ska genomföras i samverkansprojektet samt hur och varför dessa leder till att mål och syfte uppfylls. Beskriv vilka organisationer som ska samverka, personerna som ska arbeta i samverkansprojektet och vilka roller dessa ska ha. Motivera den sökta budgeten. Om samverkansprojektet avser någon specifik kunskapsutveckling (forskning, analys eller utvärdering) beskriver ni här översiktligt genomförandet av detta inklusive metoder och data. Beskriv hur resultaten och lärandet från samverkansprojektet ska dokumenteras.

#### *Spridning och nyttiggörande (max 4 000 tecken)*

Beskriv översiktligt hur resultaten från samverkansprojektet ska kommuniceras och spridas till relevanta målgrupper, samt vilken nytta/effekt som förväntas för involverade

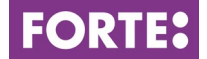

parter samt omgivande samhälle. Beskriv också om någon uppföljning eller utvärdering av samverkansprojektet planeras.

## *Bilduppladdare (max 4 MB/bild)*

Här kan du ladda upp bilder som illustrerar delar av din projektbeskrivning. Inkludera en synlig referens i bilden så att du kan referera till den i texten. Tillåtna filändelser: JPG, PNG och GIF-format.

# **Övrig projektinformation**

## **Köns- och genusperspektiv**

*Är ett köns- eller genusperspektiv tillämpligt för de sökta aktiviteterna?*  Ange ja eller nej.

## *Motivera ditt svar (max 2 000 tecken)*

Motivera ditt svar och beskriv hur detta omhändertas i ansökan. Observera att vi inte efterfrågar information om projektgruppens sammansättning med avseende på kön.

## **Etik**

#### *Etiska överväganden (max 2 000 tecken)*

Adressera projektets etiska aspekter och redogör för hanteringen av eventuell etisk problematik. Kommentera om projektet ska bedömas av Etikprövningsmyndigheten eller redan har erhållit etiskt godkännande. [Etikprövningsmyndigheten »](https://etikprovningsmyndigheten.se/)

## **Referenser**

#### *Referenslista för ansökan (max 7 000 tecken)*

Ange en referenslista för ansökan. Publikationer för att styrka projektledarens och de medverkandes forskningskompetens lägger du in på sidan *Publikationer*.

## **Intyg (frivilligt)**

#### *Dokument som styrker samarbete*

Här kan du ladda upp dokument, exempelvis Letters of Intent som påvisar engagemang från externa parter. Detta behövs inte för medverkande forskare i projektet. Observera att endast ett dokument kan laddas upp och att detta ska vara i PDF-format. Om du önskar bifoga flera måste du kombinera dessa till ett sammanhållet dokument.

# **Budget**

Redovisa hur du tänkt använda de medel du ansöker om. Totalt sökt belopp får inte överstiga 1 miljon kronor/år och 2 miljoner kronor totalt (inklusive indirekta kostnader). Kostnader som faller utanför programmets tidsramar får inte tas upp i ansökan.

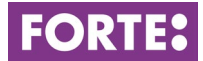

## **Aktivitetsgrad och kostnadsslag**

#### *Aktivitetsgrad i projektet*

Ange den ungefärliga arbetsinsatsen för samtliga projektmedlemmar i procent av heltid. Tiden som avsätts ska vara anpassad till det personen ska utföra i projektet. Huvudsökanden är projektledare och vetenskapligt ansvarig för projektet och förväntas vara aktiv i projektet under hela bidragsperioden. Arbetsinsatsen ska anges även för personer som inte ska avlönas från projektet. Om personer kommer att rekryteras till projektet vid ett senare tillfälle och därmed inte kan namnges vid ansökningstillfället, är det möjligt att ange "ska rekryteras" i fältet för personnamn.

#### *Löner inklusive sociala avgifter*

Ange lön/uppskattad lön inklusive sociala avgifter för samtliga personer som ska avlönas från projektet. Lönekostnader ska anges även för ännu ej anställd personal.

#### *Driftskostnader*

Ange vad som söks gällande driftskostnader. Det är viktigt att kostnaderna specificeras och beräknas så detaljerat som möjligt samt att de motiveras i fältet "Motivera sökt budget". Skapa och namnge poster i tabellen så att det är tydligt vad bidraget kommer att användas till.

Det är inte tillåtet att inkludera publiceringskostnader för open access-publicering av forskningsartiklar i ansökan[. Fortes riktlinjer för publicering med öppen tillgång »](https://forte.se/sok-finansiering/pagaende-bidrag/oppen-tillgang/fortes-policy-publicering-med-oppen-tillgang/) 

Lokalkostnader och kostnad för projektspecifik utrustning utöver de som ingår i indirekta kostnader (OH) måste särskilt specificeras och motiveras i rutan för "Motivera sökt budget". Om utrustningen också ska användas i annan verksamhet ska man i ansökan endast ta upp kostnader som motsvarar användningen i det sökta projektet. I de fall utrustningen är en investering kan man endast söka för avskrivningskostnader. Det är inte tillåtet att ta upp kostnader för inköp av persondatorer eller annan normal kontorsutrustning i ansökan. Dessa förväntas ingå i de indirekta kostnaderna.

Statliga institutioner beräknar sina kostnader exklusive moms. För projekt vid ickestatliga institutioner gäller att Forte endast ersätter sådan moms som utgör en reell kostnad för projektet.

#### *Totalt sökt belopp*

I tabellen "Totalt sökt belopp" summeras automatiskt de kostnader som du har fört in i tabellerna "Löner inklusive sociala avgifter" och "Driftskostnader".

I den här tabellen ska även indirekta kostnader (OH) föras in separat. Redovisa indirekta kostnader som en egen post med belopp per år. Använd den modell för beräkning av indirekta kostnader som din medelsförvaltare använder.

#### *Motivera sökt budget (max 2 500 tecken)*

Skriv en kortfattad motivering av lönekostnader och andra kostnader inom projektet.

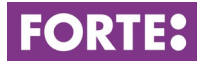

## **Annan finansiering**

#### *Annan finansiering för detta projekt*

Om du sökt eller fått bidrag för liknande kostnader och ändamål ska du lämna uppgifter om det här. Fyll i finansiär, sökande/projektledare, typ av bidrag, om finansiering har beviljats eller inte, diarienummer eller motsvarande samt beviljat/sökt belopp per år. Detta gäller även ansökningar och bidrag hos Forte.

# **Medelsförvaltare**

För att kunna ansöka måste ditt lärosäte eller din organisation ha godkänts som medelsförvaltare av Forte och skapat ett organisationskonto i Prisma. Godkända medelsförvaltare listas med förval i ansökningsformuläret i Prisma. Därifrån kan du välja din organisation som medelsförvaltare och aktuell enhet som hemvist för din ansökan. När utlysningen stänger skickas din ansökan automatiskt till din medelsförvaltare som då har sju dagar på sig att signera ansökan i Prisma. Skulle ditt lärosäte eller organisation inte finnas med i listan innebär det att de inte är godkända som medelsförvaltare och behöver ansöka om att bli det i god tid innan utlysningen stänger[. Fortes kriterier för](https://forte.se/sok-finansiering/att-soka-bidrag/vem-kan-soka/kriterier-for-medelsforvaltare/)  [godkännande av medelsförvaltare »](https://forte.se/sok-finansiering/att-soka-bidrag/vem-kan-soka/kriterier-for-medelsforvaltare/)

# **Medverkande**

Bjud in medverkande forskare här. Medverkande forskare är forskare med doktorsexamen vars medverkan är avgörande för att genomföra den planerade forskningen. Dessa behöver inte vara anställda vid ett svenskt lärosäte. En förutsättning för att kunna bjudas in är att den medverkande forskaren har skapat ett personligt användarkonto i Prisma. På det personliga kontot läggs de CV- och publikationsuppgifter som de vill koppla till ansökan. Medverkande forskare måste godkänna sin medverkan i ansökan före utlysningens sista dag. Om en inbjuden medverkande forskare inte har besvarat inbjudan i Prisma kan inte ansökan skickas in. Uppmana därför dina kollegor att i god tid gå in och skapa ett konto i Prisma.

# **CV**

Alla CV-uppgifter för sökande och medverkande forskare lagras på respektive forskares personliga konto. Under denna rubrik importerar samtliga sökande sina CV-uppgifter från det personliga kontot. Följande begränsningar gäller (maximalt antal):

## **Utbildning**

- 1 doktorsexamen
- 2 forskarutbildningar
- 2 utbildningar på grund- och avancerad nivå

#### **Arbetsliv**

- 3 anställningar
- 3 postdoks
- 3 forskarutbyten

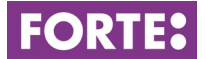

• 3 uppehåll i forskningen

## **Meriter och utmärkelser**

- 3 docenturer
- 10 handledda personer (5 för medverkande forskare)
- 5 bidrag erhållna i konkurrens (3 för medverkande forskare)
- 3 priser och utmärkelser
- 3 övriga meriter

#### **Immaterialrätt**

• 3 immaterialrätter

# **Publikationer**

Under denna rubrik importerar samtliga sökande sina publikationer från det personliga kontot. Syftet med dessa publikationer är att styrka projektledarens och de medverkandes forskningskompetens. En begränsning gäller på högst tio publikationer per huvudsökande och högst fem publikationer för medverkande forskare.

# **Registrera**

Här registrerar du din ansökan. Ansökan kan inte skickas in förrän alla obligatoriska fält är ifyllda och inga begränsningar har överskridits.

## **Kontaktpersoner**

För frågor om innehållet i utlysningen eller hur man fyller i formuläret, vänligen kontakta:

**Johan Söderlind**, forskningssekreterare, [johan.soderlind@forte.se](mailto:johan.soderlind@forte.se) 

**Aiga Giangiacomo**, forskningshandläggare, [aiga.giangiacomo@forte.se](mailto:aiga.giangiacomo@forte.se) 

**Olle Lundberg**, huvudsekreterare, [olle.lundberg@forte.se](mailto:olle.lundberg@forte.se)